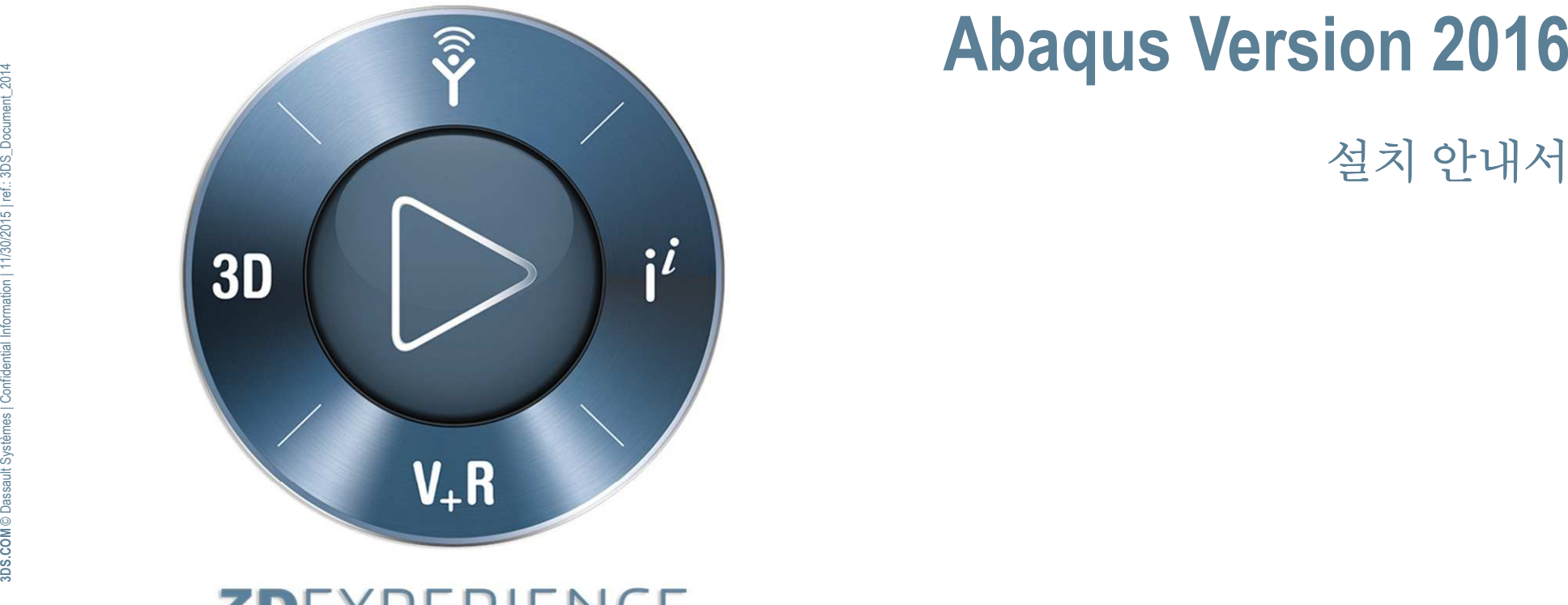

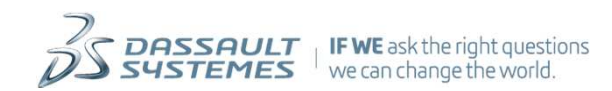

## <sup>목</sup> <sup>차</sup>

- 설치 전 점검 사항<br>● 신립 수십
- 설치순서<br>**e** :
- $\bullet$ **Abaqus Documentation** 설치
- $\bullet$  **Abaqus License** 설치
	- **FLEXnet License Server**
	- -**Dassault System License Server (DSLS)**
- $\bullet$ **3DEXPERIENCE\_AbaqusSolver** 설치
- **CAA\_3DEXPERIENCE\_AbaqusSolver** 설치 $\bullet$
- $\bullet$ **Abaqus CAE** 설치
- $\bullet$  **Appendix**
	- **A. Abaqus** 실행 방법
	- **B. Abaqus** 환경 변수 설정 **(abaqus\_v6.env)**

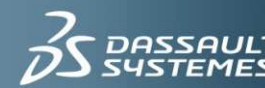

# 설치 <sup>전</sup> 점검사항

- $\bullet$  **Disk Space**
	- -**HTML and PDF Documentation – 2.4 GB**
	- **3DEXPERIENCE\_AbaqusSolver – 1.1 GB**-
	- **CAA\_3DEXPERIENCE\_AbaqusSolver – 292 MB**-
	- -**Abaqus CAE– 3.02 GB**
- **Memory:** 
	- -■ 최소 **1GB** 이상의 메모리 필요. **3G**이상 추천<br><u>ULC</u> L
- **OS Level:**
	- **http://media.3ds.com/support/progdir/all/?pdir=simulia,ep616,ga&context=onpremises ,** 참조
- 설치 미디어**:**
	- -**Installation File** 형태로 제공
- 설치 <sup>시</sup> 반드시**Administrator** 권한으로 실행
- 컴퓨터 이름은 반드시 영문과 숫자로 구성<br>▲ 커플되어 나낌이 시킨 이어 버려 크기
- 컴퓨터의 날짜와 시간 임의 변경 금지<br>

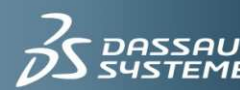

# 설치 순서<br>• License server와Pi

- $\bullet$  **License server**<sup>와</sup> **Product**<sup>를</sup> 같은 시스템에 설치하는 경우
	- **A. HTML Documentation** 설치 **(recommend)**
	- **B. License** 설치 **(FLEXnet License Server / DS License Server)**
	- **C. 3DEXPERIENCE\_AbaqusSolver** 설치
	- **D. CAA\_3DEXPERIENCE\_AbaqusSolver** 설치
	- **E. Abaqus CAE** 설치
- **Product**만 설치하는 경우
	- **A. HTML Documentation** 설치 **(recommend)**
	- **B. 3DEXPERIENCE\_AbaqusSolver** 설치
	- **C. CAA\_3DEXPERIENCE\_AbaqusSolver** 설치
	- **D. Abaqus CAE** 설치
- **GUI** 버전 설치가 가능한 **OS**에서는 설치 과정이 동일합니다**.**
- **OS**<sup>가</sup> **UNIX/LINUX** <sup>인</sup> 경우에 설치는 반드시 **"setup"** 파일이 있는 디렉터리가 아닌 별도 디렉터리에 서 진행하여야 함

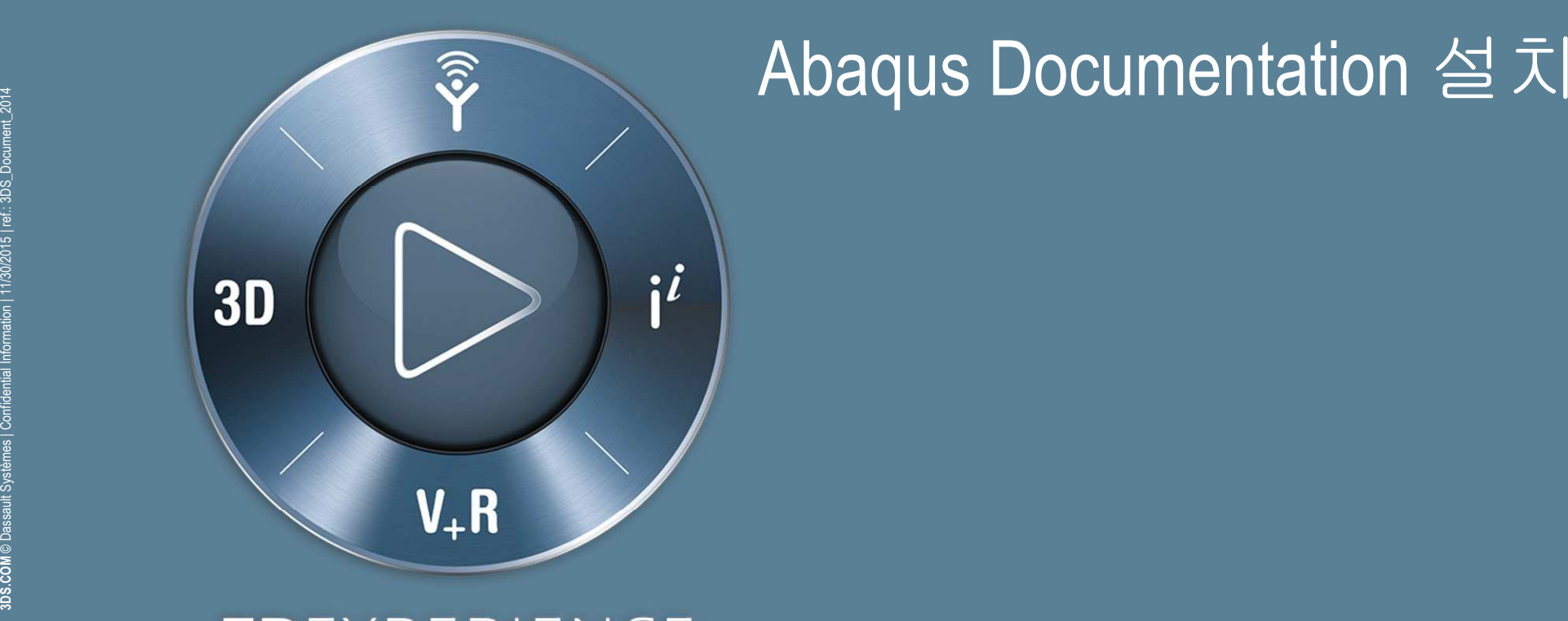

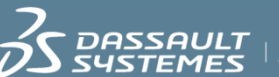

 $\frac{1}{1}$  IF WE ask the right questions we can change the world.

### HTML documentation (1)Abaqus Documentation 설치

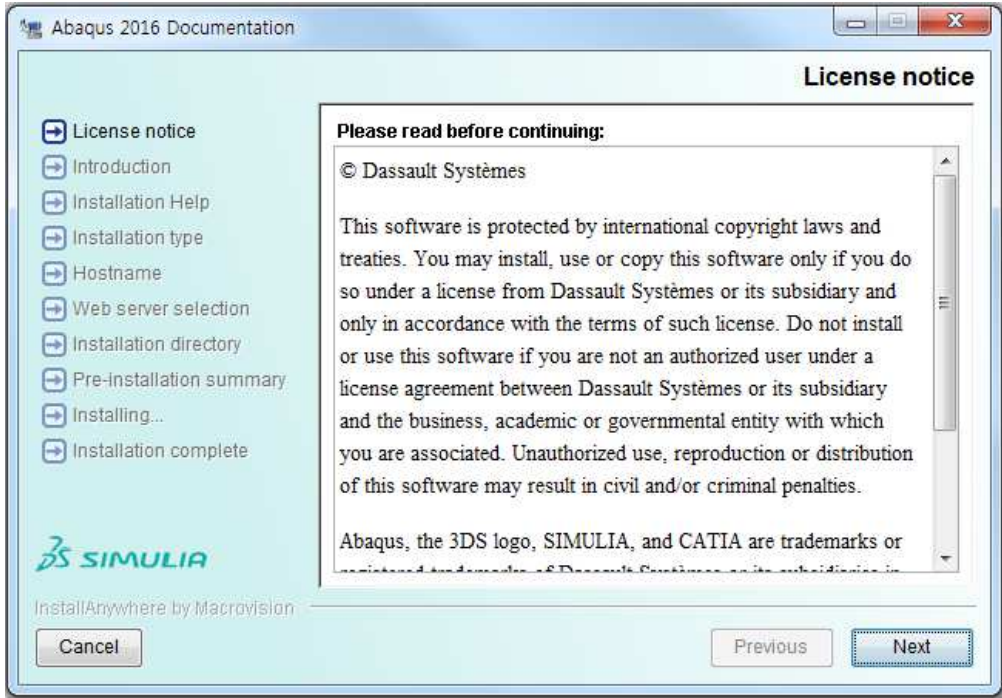

#### **OS**가 **UNIX/LINUX** <sup>인</sup> 경우 **1.** 설치는 반드시 **"setup"** 파일이 있는 디렉터리가 아닌 별도 디렉터리에서 진행하여야 함<br>명령 예 : "setup" 파일 위치가 명령 <sup>예</sup> **: "setup"** 파일 위치가 **"/media/abaqus/setup"**이라면**, "/tmp"**에서**"media/abaqus/setup"**으로 실행 **2.** 시작 화면은 상기 화면과 다름

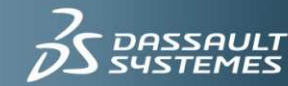

## Abaqus Documentation 설치

#### HTML documentation (2)

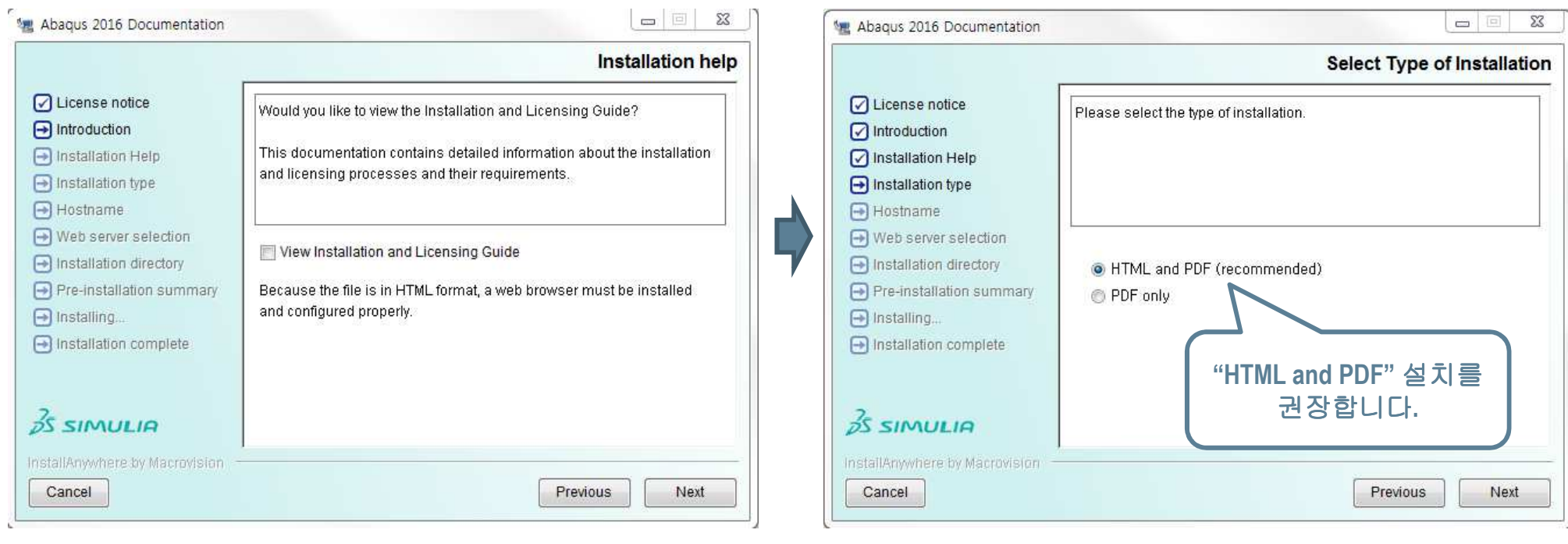

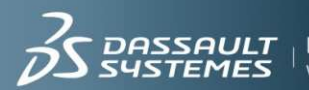

DASSAULT | IF WE ask the right questions<br>SYSTEMES | we can change the world.

**3DS.COM** © Dassault Systèmes | Confidential Information | 11/30/2015 | ref.: 3DS\_Document\_2014

3DS.COM © Dassault Systèmes | Confidential Information | 11/30/2015 | ref.: 3DS\_Document\_2014

### HTML documentation (3)Abaqus Documentation 설치

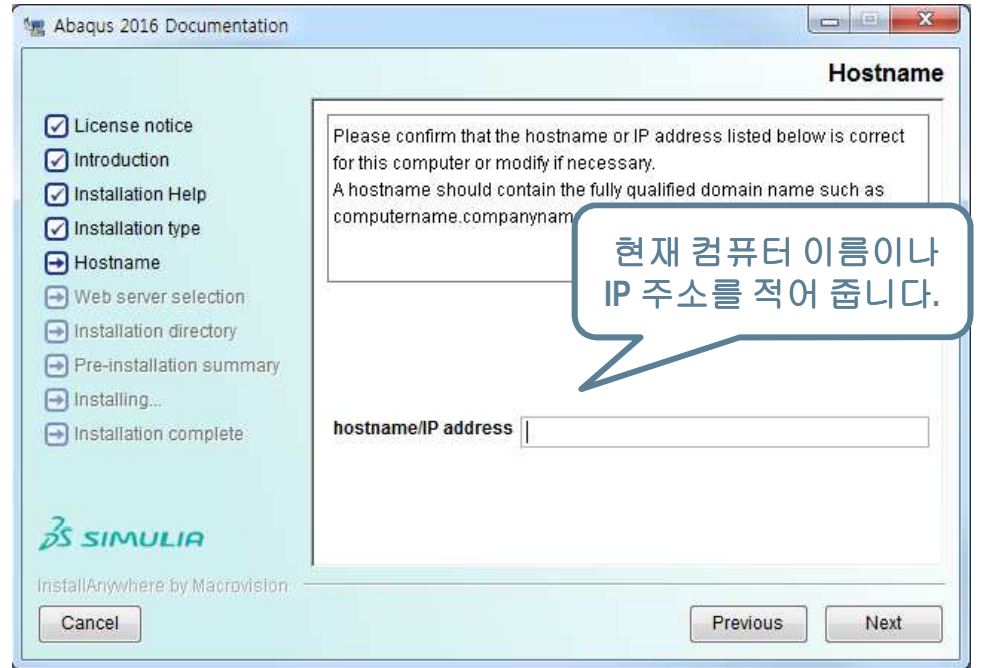

#### **→** 만약 기존 버전이 설치가 되어있다면, 아래의 창에서<br>--- "Yes"를 눅러 버저볔 ㅎ화이 되도록 섴정한니다 **"Yes"**<sup>를</sup> 눌러 버전별 호환이 되도록 설정합니다**.**

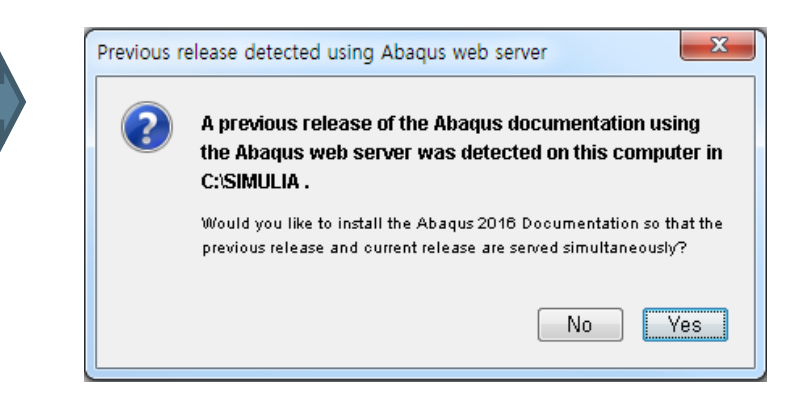

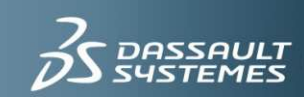

### HTML documentation (4)Abaqus Documentation 설치

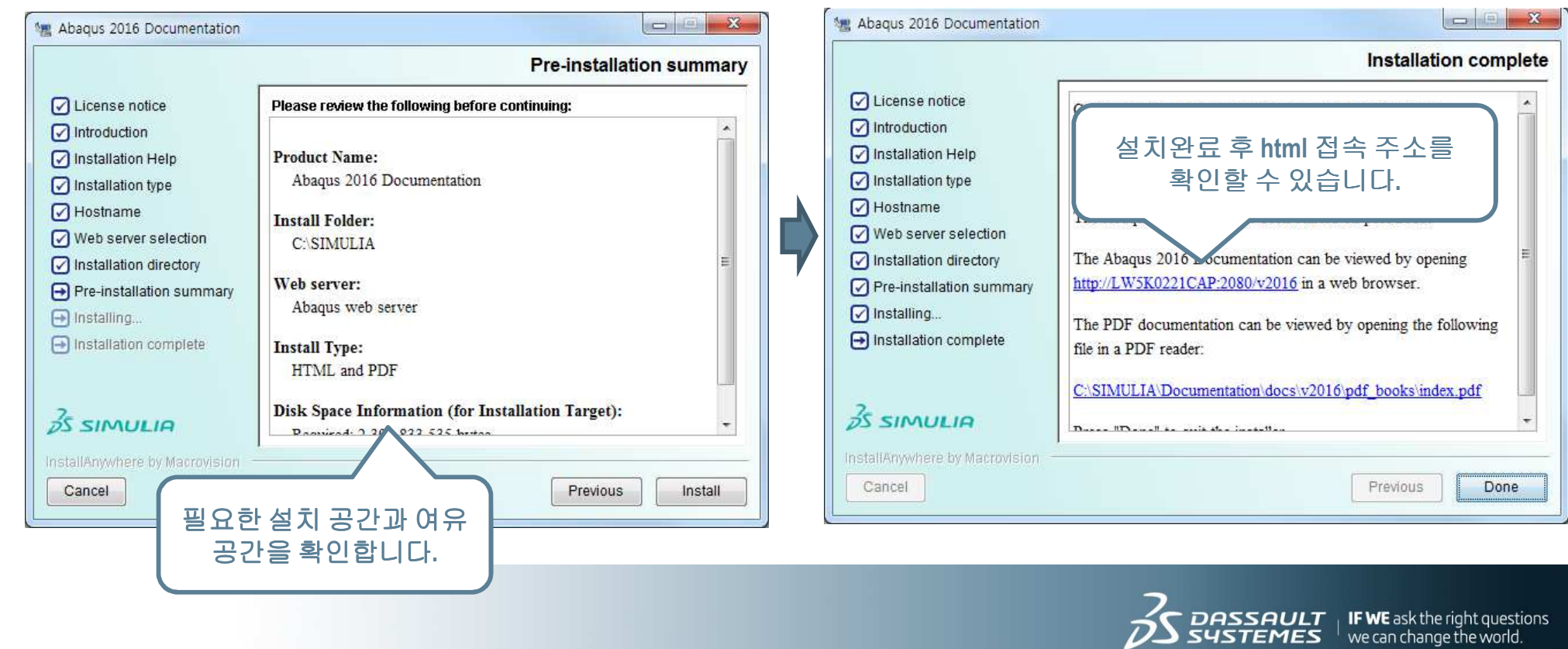

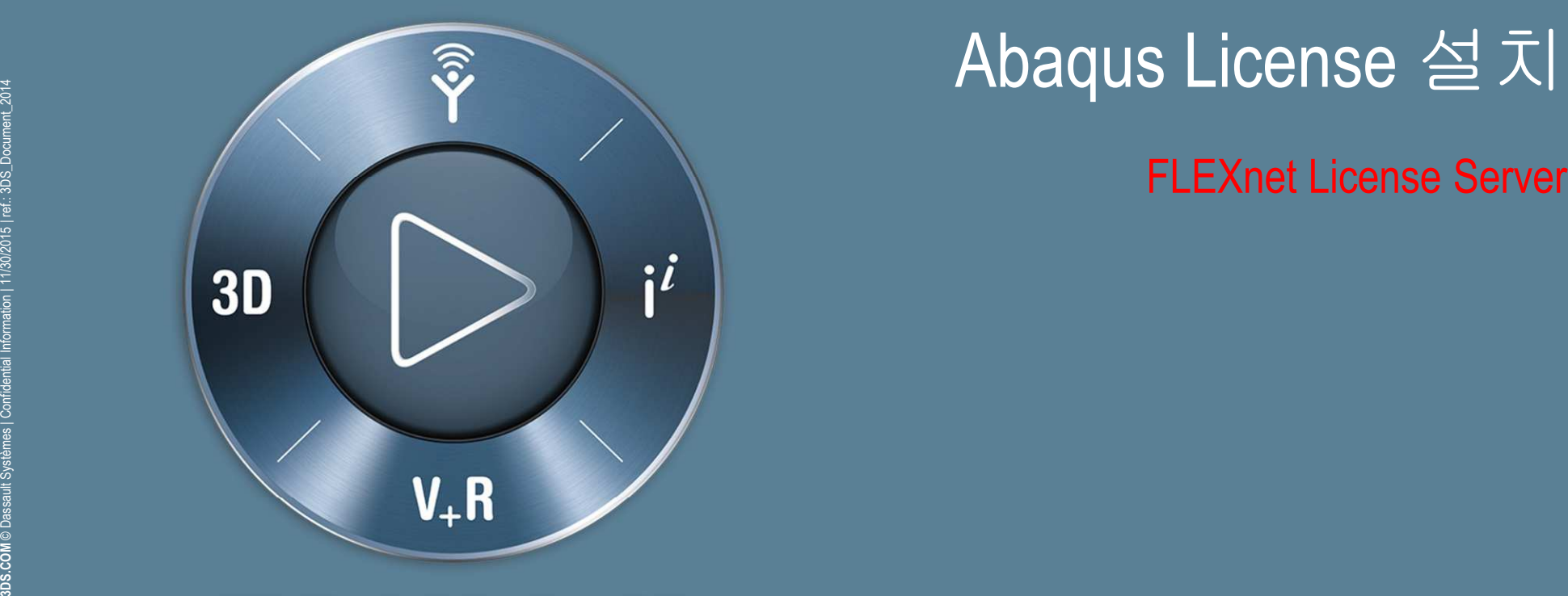

### AULT

 $\frac{1}{1}$  IF WE ask the right questions we can change the world.

Abaqus Licensing : FLEXnet Li**cense Server (1)** 

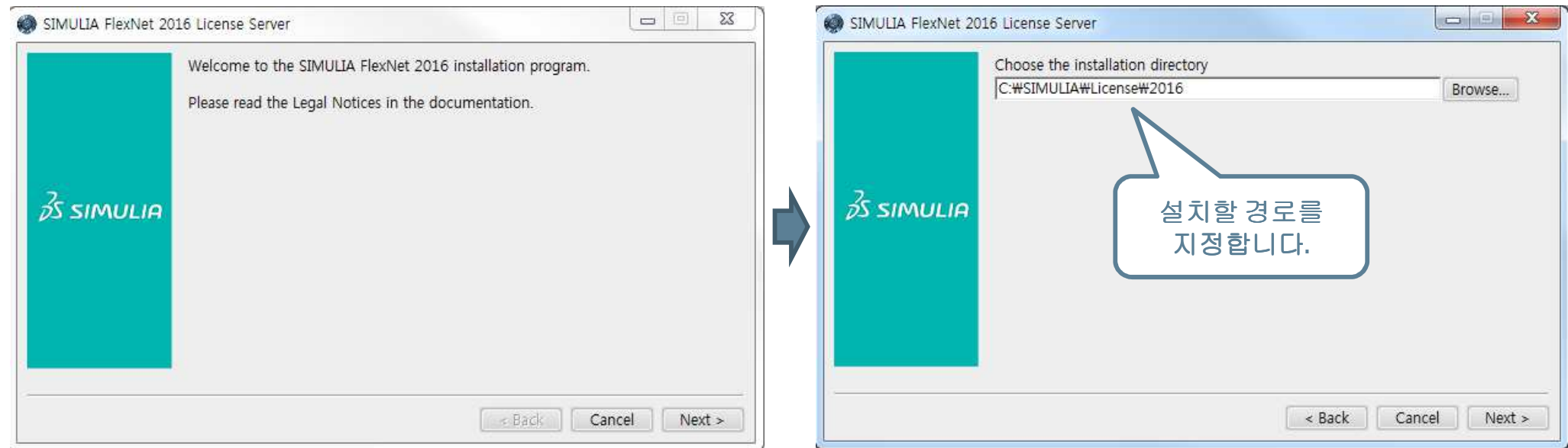

#### $!$  DSLS type의 라이선스 소유자라면 p.12로 이동하시기 바랍니다.

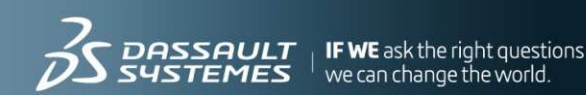

11

Abaqus Licensing : FLEXnet Li**cense Server (2)** 

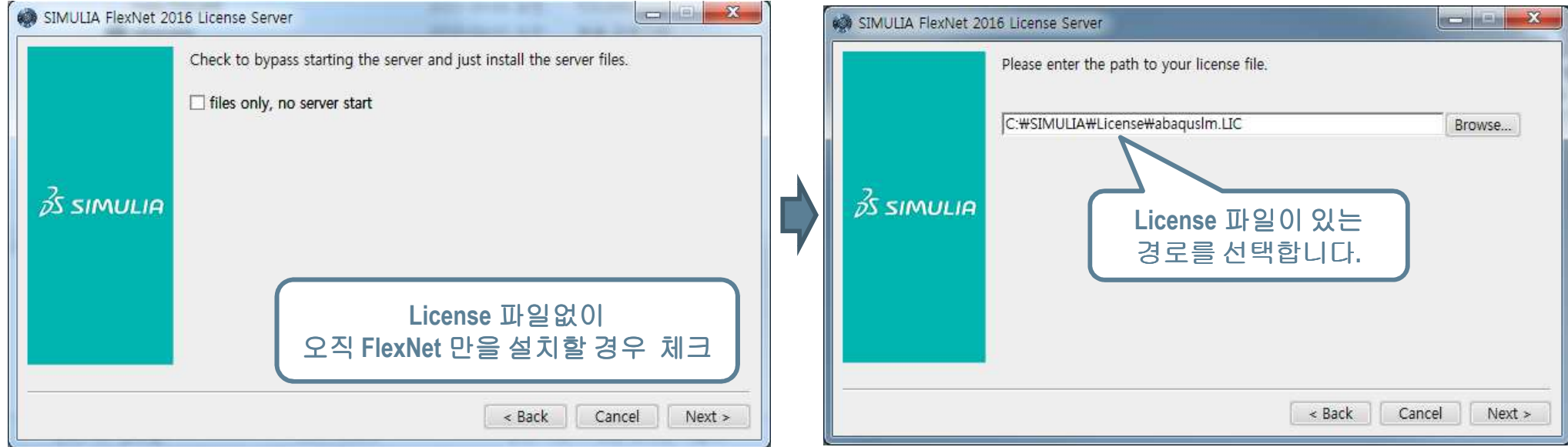

#### $!$  DSLS type의 라이선스 소유자라면 p.12로 이동하시기 바랍니다.

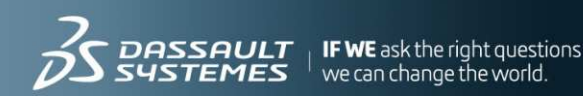

Abaqus Licensing : FLEXnet Li**cense Server (3)** 

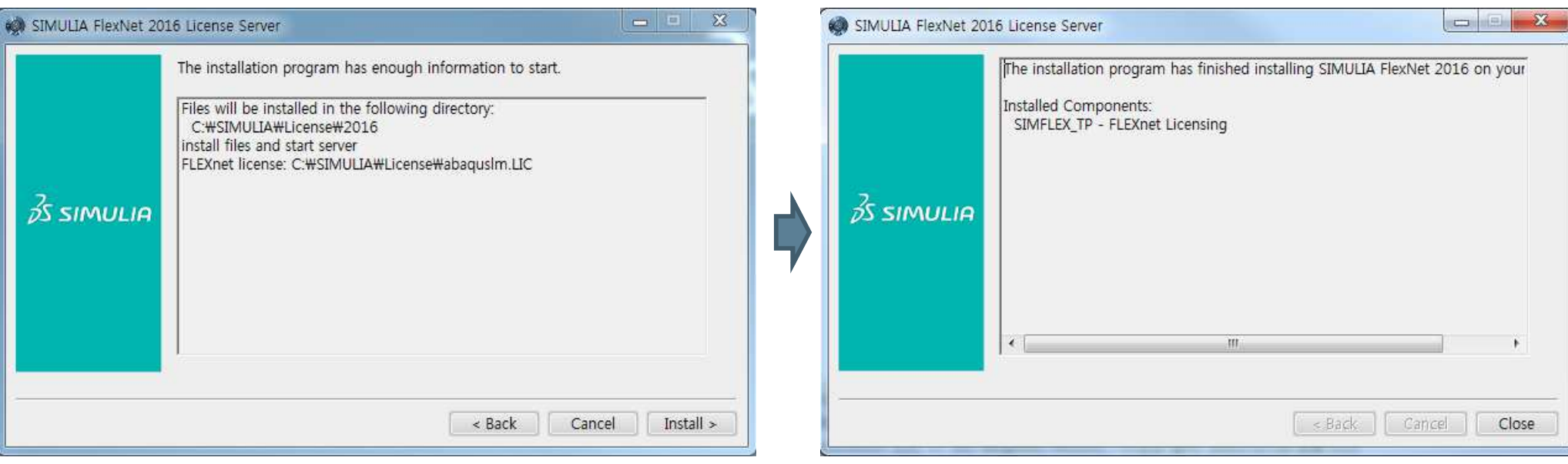

! DSLS type의 라이선스 소유자라면 p.12로 이동하시기 바랍니다.

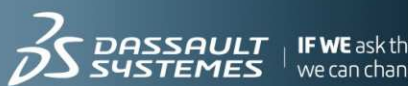

nt questions **IF WE** ask the rigi

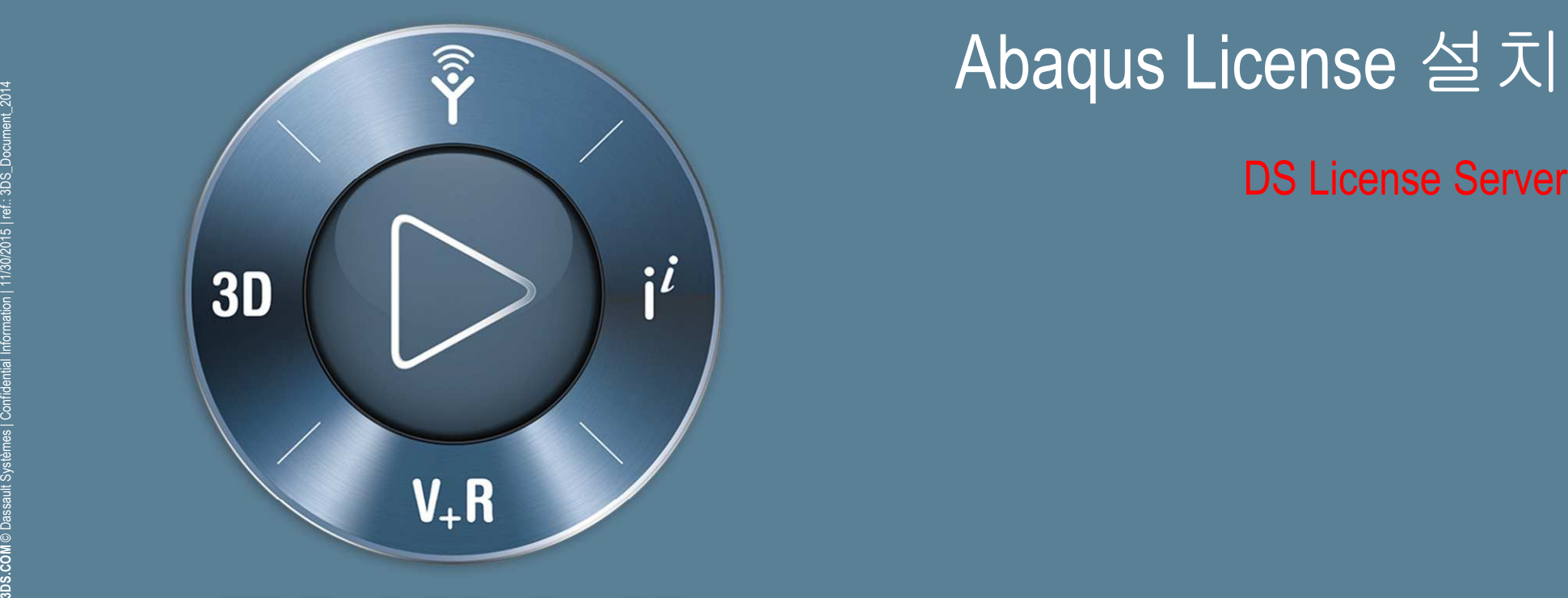

### AULT

 $\frac{1}{1}$  IF WE ask the right questions we can change the world.

Abaqus Licensing : **DS License Server (1)** 

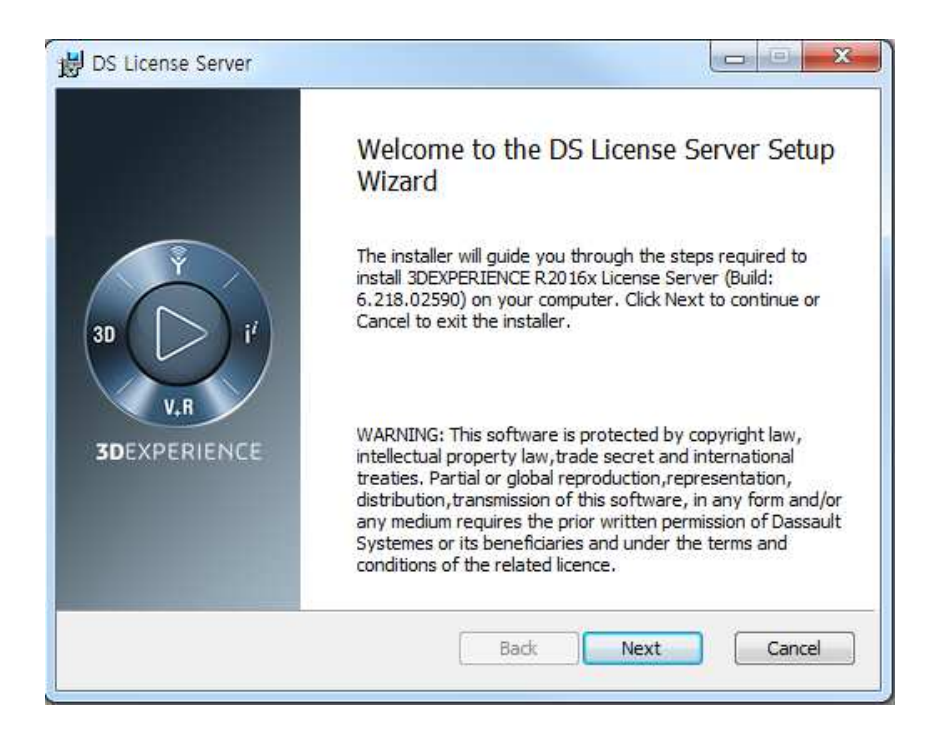

- **DS License Server**는 **FLEXnet License Server**와는 다른 체계입니다**.**
- **Abaqus 6.12**부터는 **DSLS**<sup>와</sup> **FLEXnet** <sup>두</sup> 가지의**License** 체계 <sup>중</sup> 선택하여 발급 받으실 <sup>수</sup> 있습니다**.**
- **License**를 **DSLS**<sup>로</sup> 발급 받으시는 경우에는 하위 버전의**Abaqus(6.11** 이하**)**<sup>를</sup> 사용하실 <sup>수</sup> 없습니다**.**

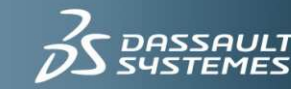

DASSAULT | IF WE ask the right questions  $^+$  we can change the world.

Abaqus Licensing : **DS License Server (2)** 

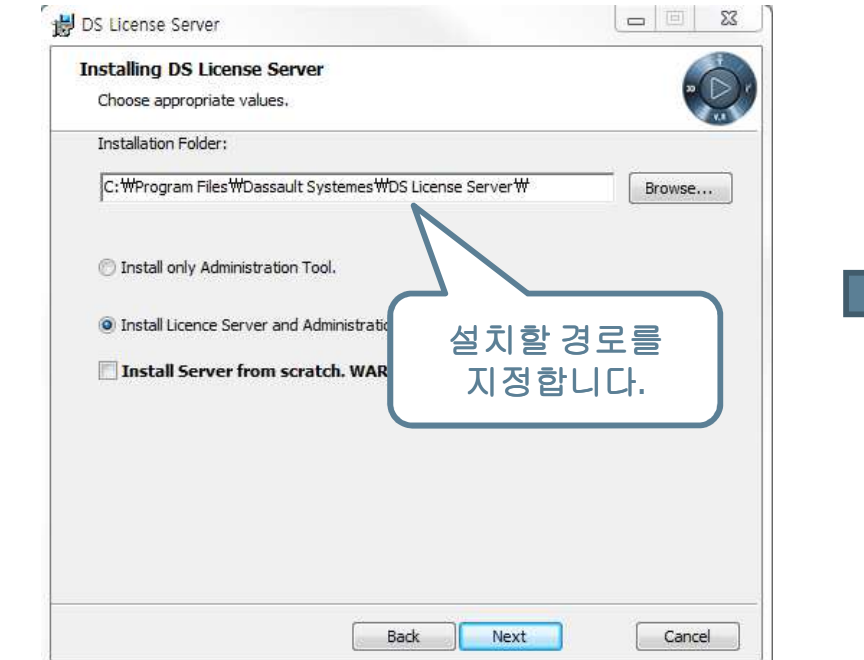

#### **Installs only Administration Tool.**은 **Client**로만 접속하시는 로만 접속하시는 경우에 설치하시면 됩니다**.**

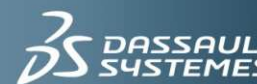

#### Abaqus Licensing : **DS License Server (3)**

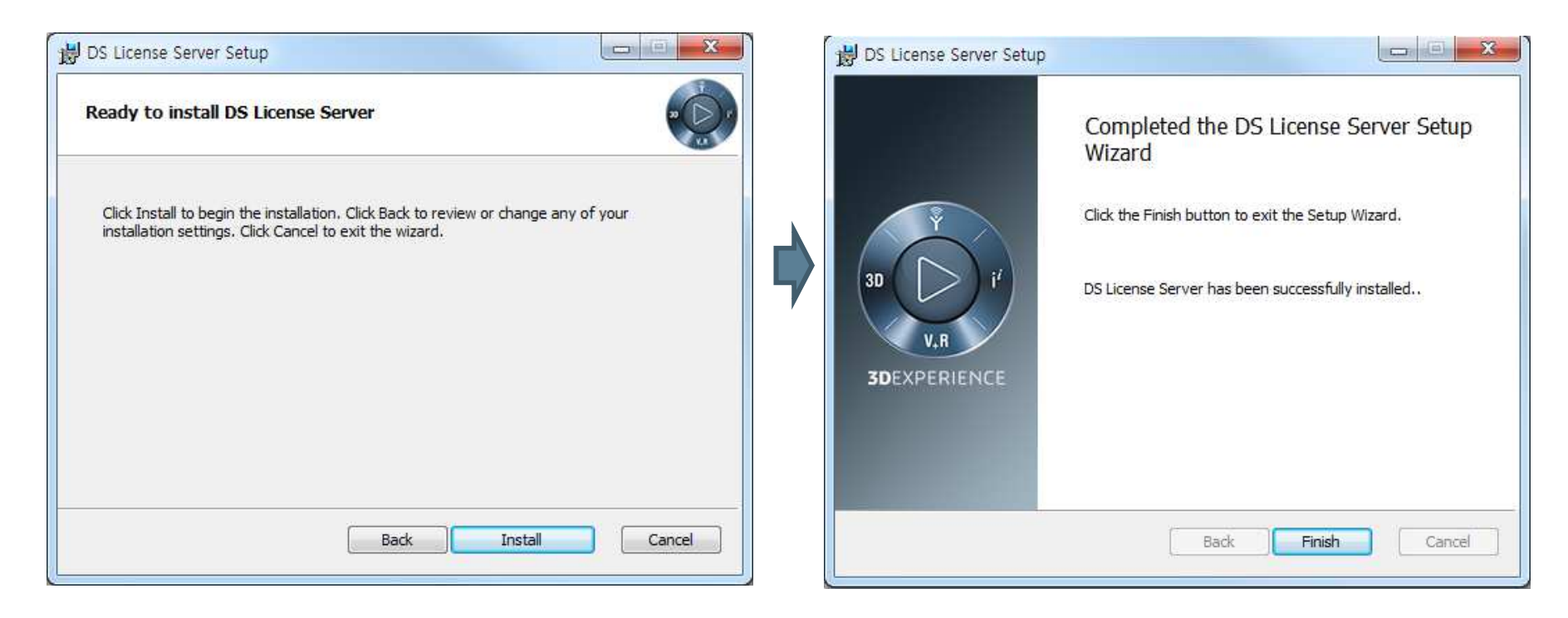

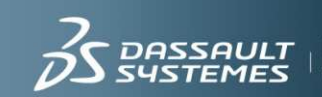

Abaqus Licensing : **DS License Server (4)** 

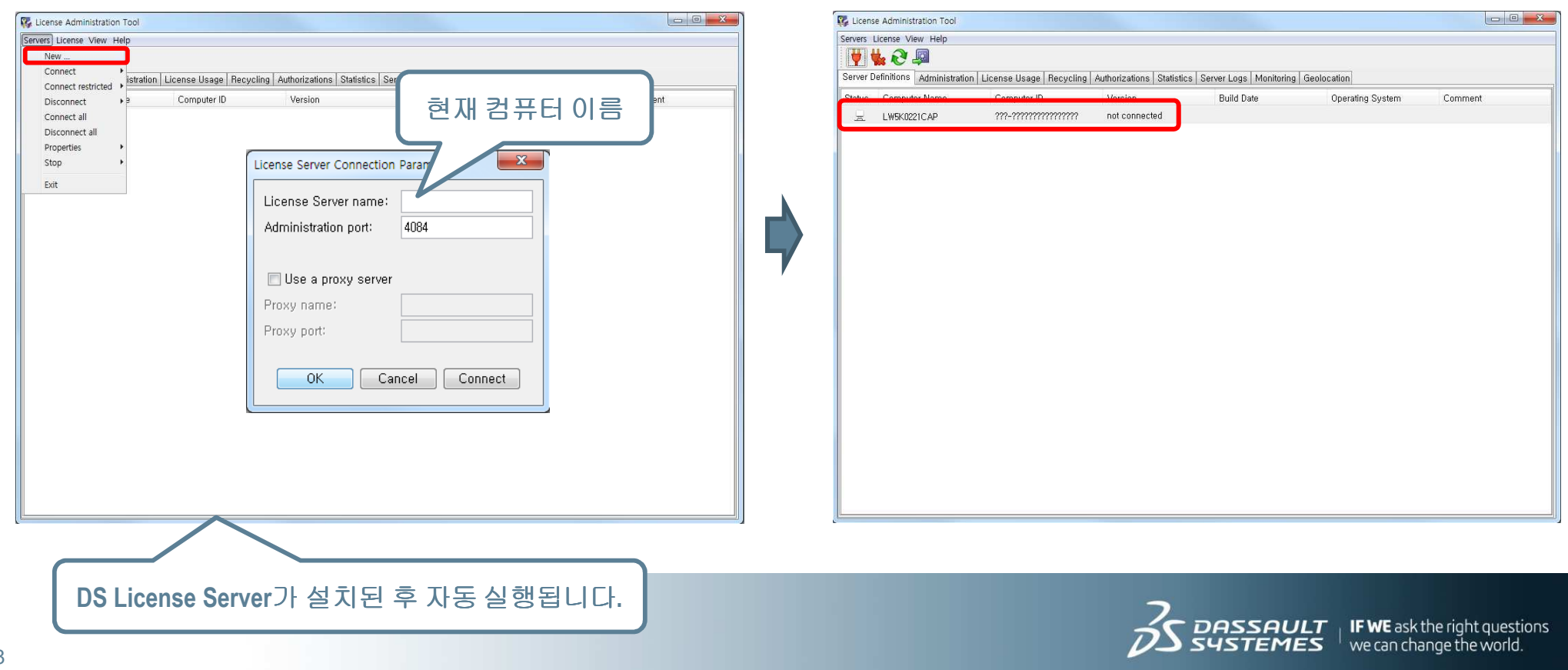

Abaqus Licensing : **DS License Server (5)** 

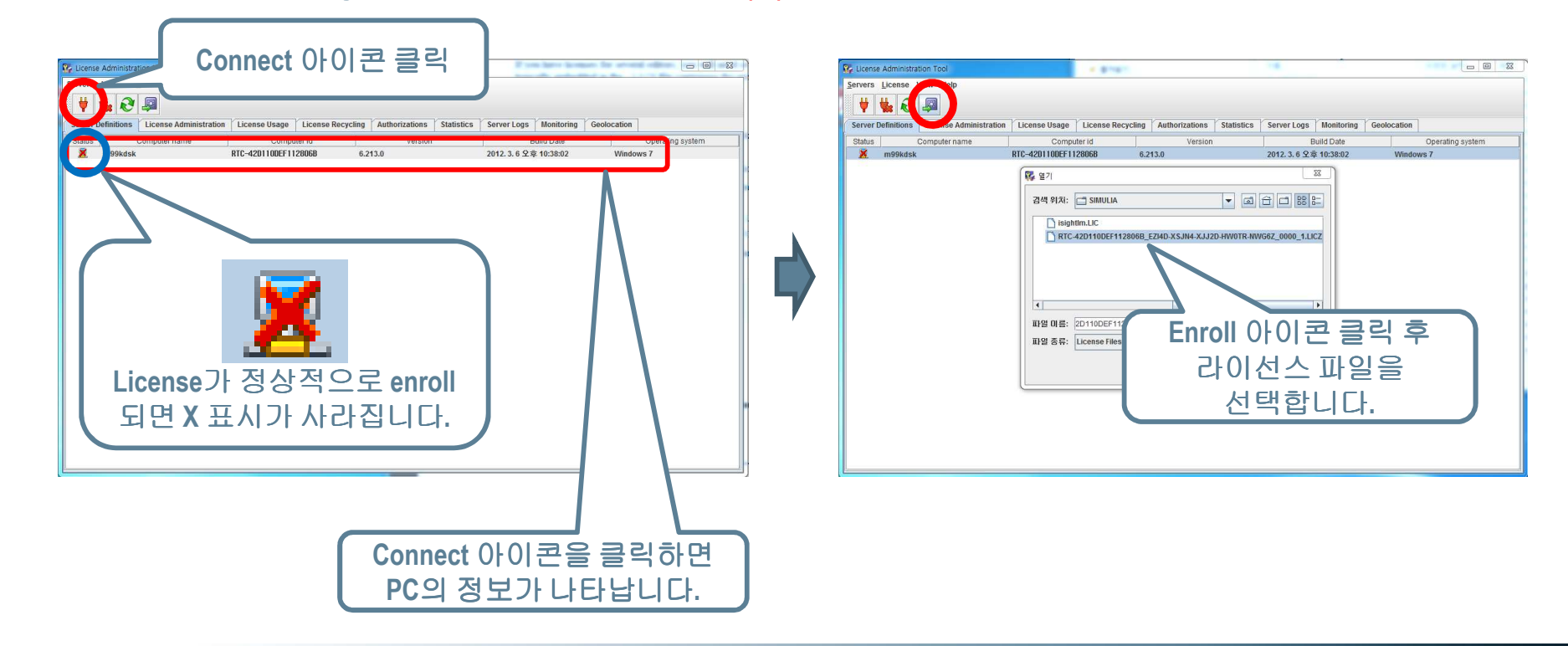

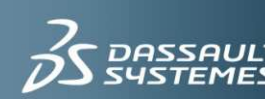

### Abaqus Licensing : **DS License Server (6)** Abaqus License 설치

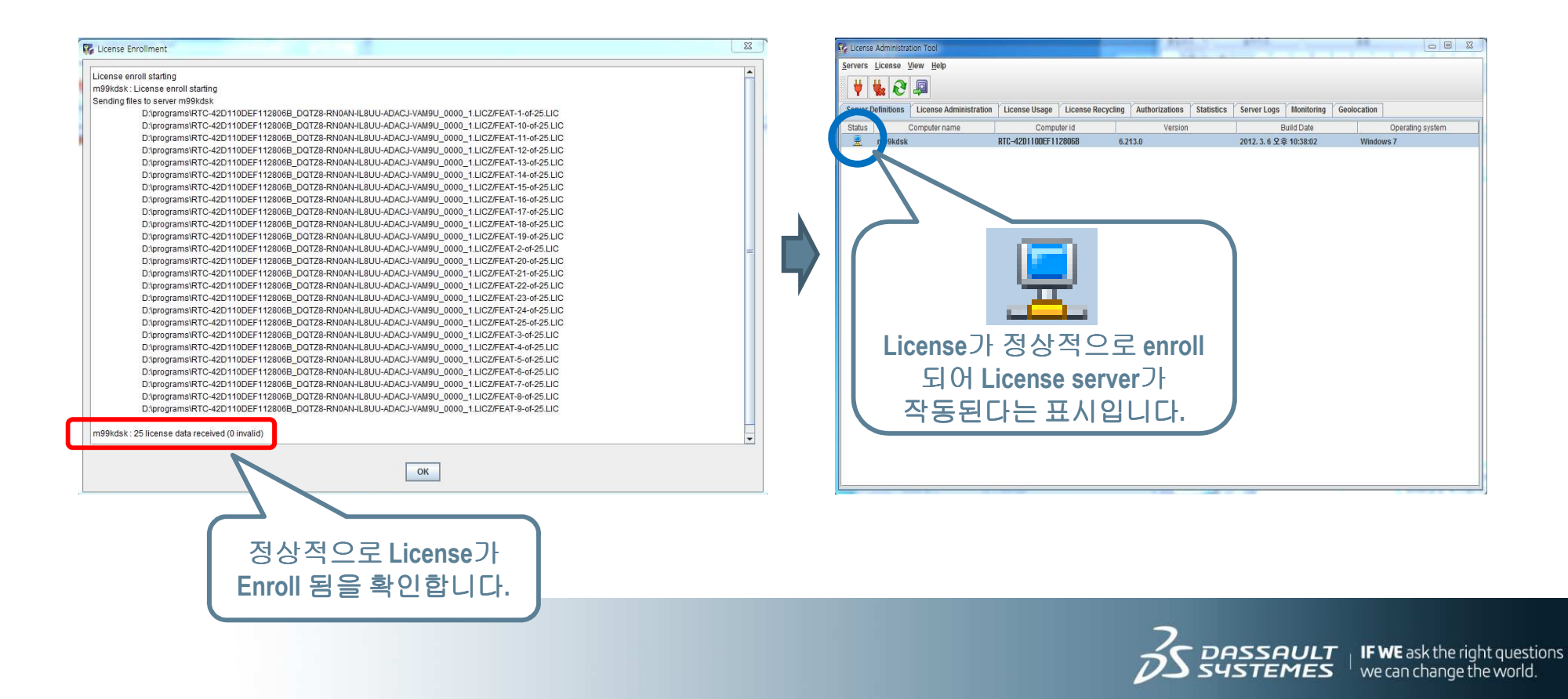

Abaqus Licensing : **DS License Server (7)** 

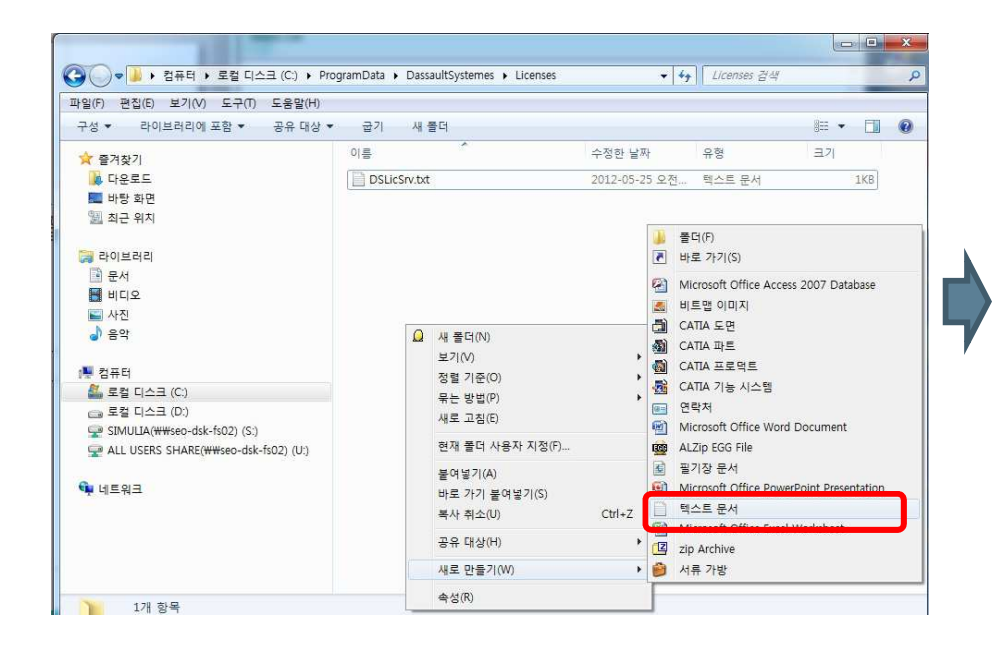

**C:\ProgramData\DassaultSystemes\Licenses** 폴더에**DSLicSrv.txt** 파일을 생성합니다.

**DSLicSrv.txt** 파일을 텍스트 편집기로 열고 다음의 **내용을 입력한 후 저장합니다. Hostname:Licensing port**

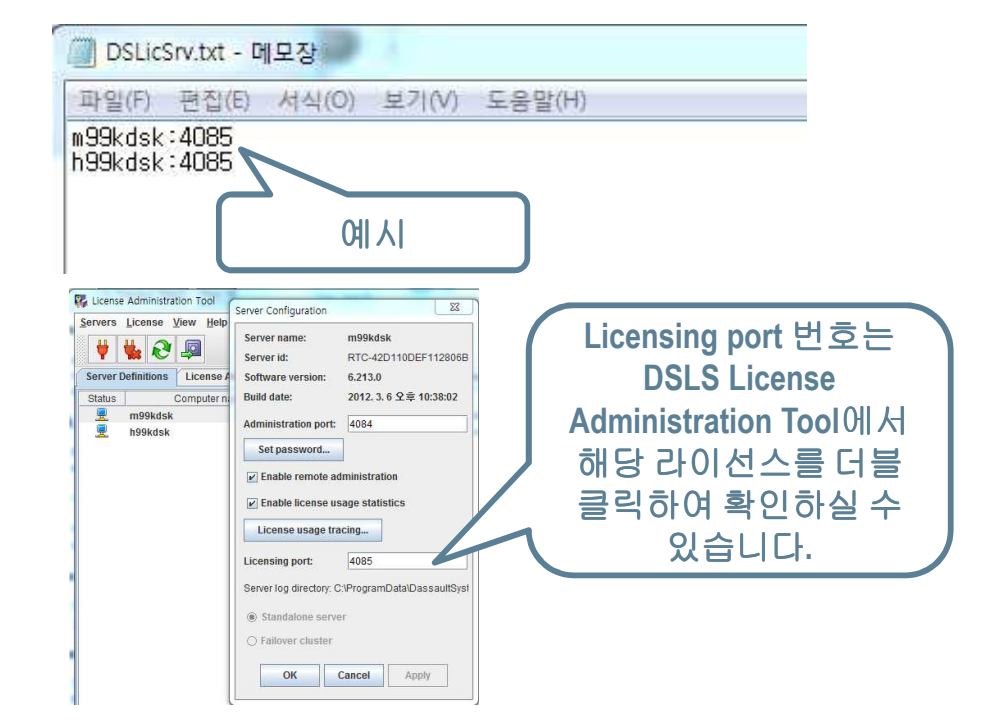

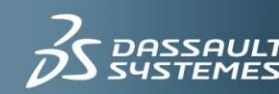

## 3DEXPERIENCE AbaqusSolver 설 치

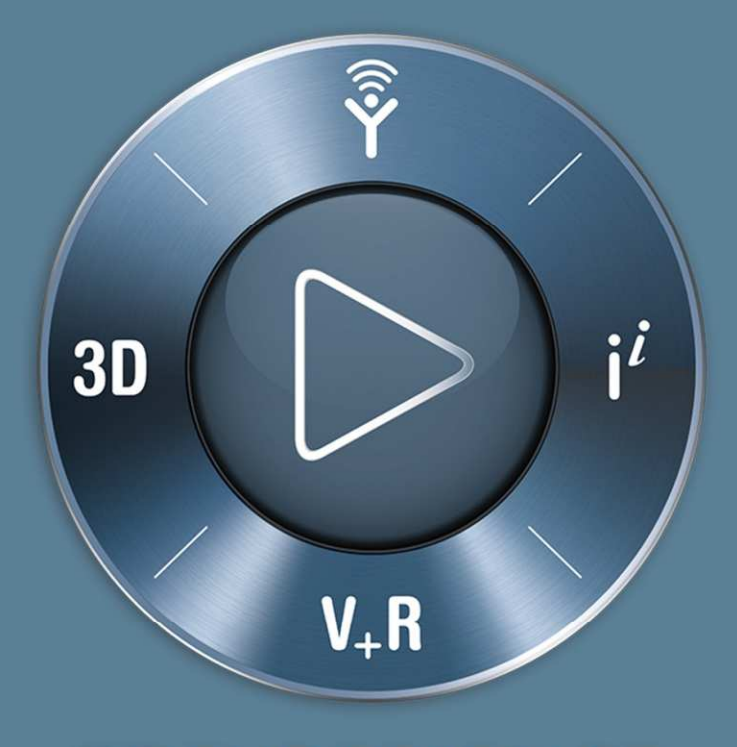

### **3D**EXPERIENCE

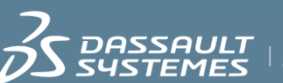

 $AULT$   $\overline{\phantom{a}}$  IF WE ask the right questions we can change the world  $\,$ 

## 3DEXPERIENCE AbaqusSolver 설치

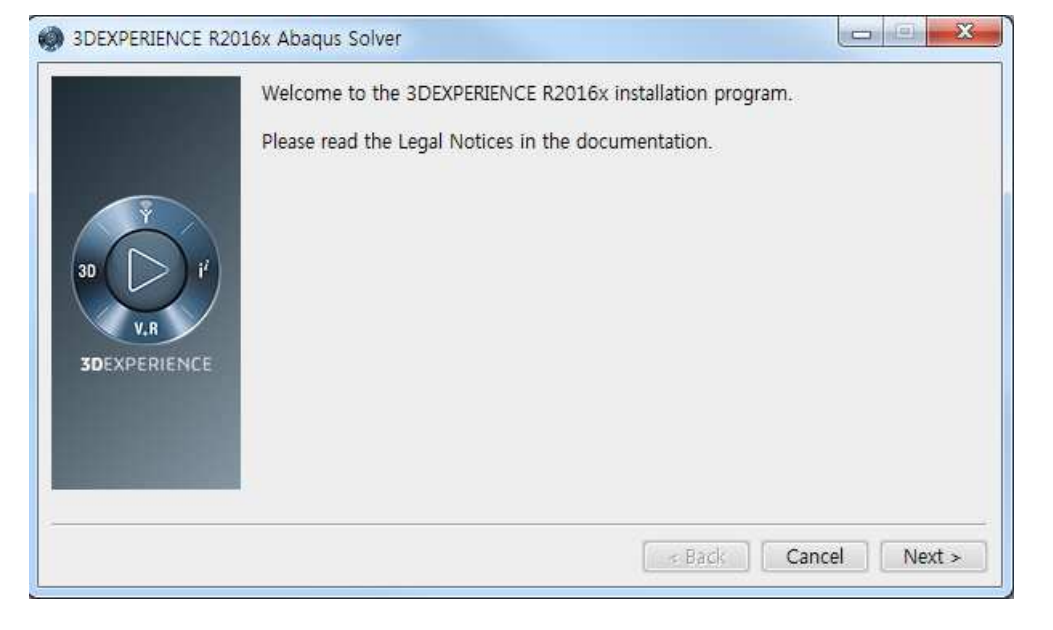

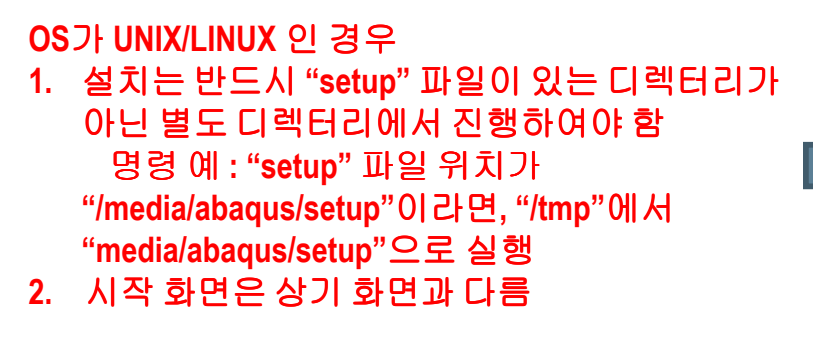

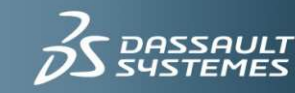

DASSAULT | IF WE ask the right questions  $^+$  we can change the world.

## 3DEXPERIENCE AbaqusSolver 설치

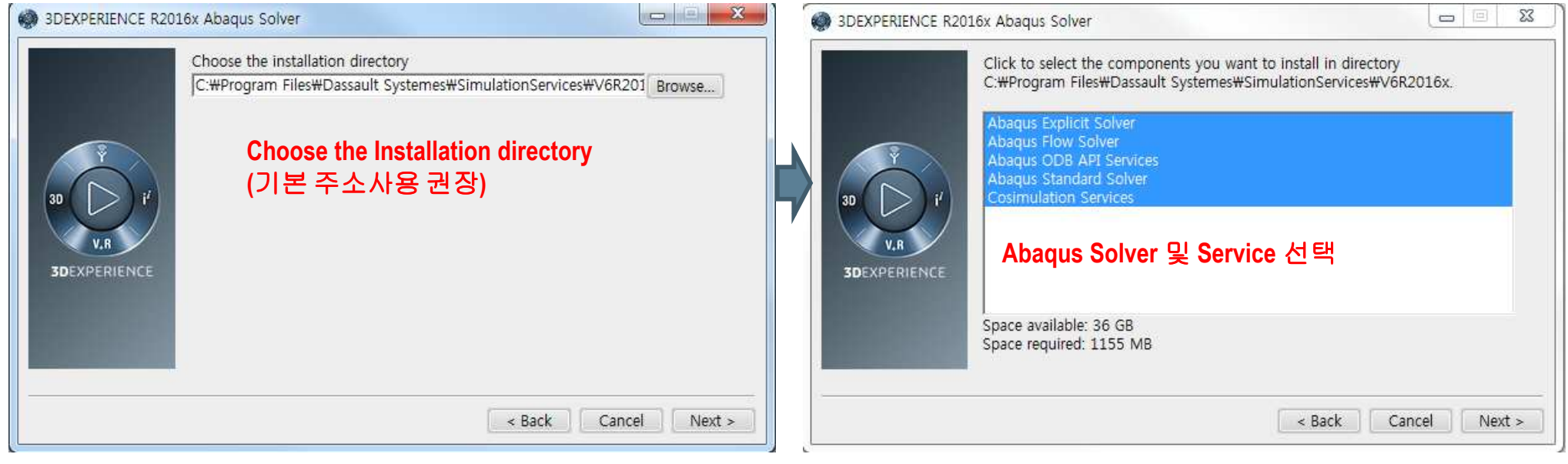

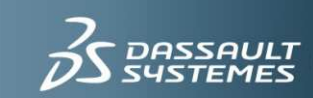

## 3DEXPERIENCE AbaqusSolver 설치

#### 설치 <sup>전</sup> 확인 <sup>및</sup> 설치진행 완료

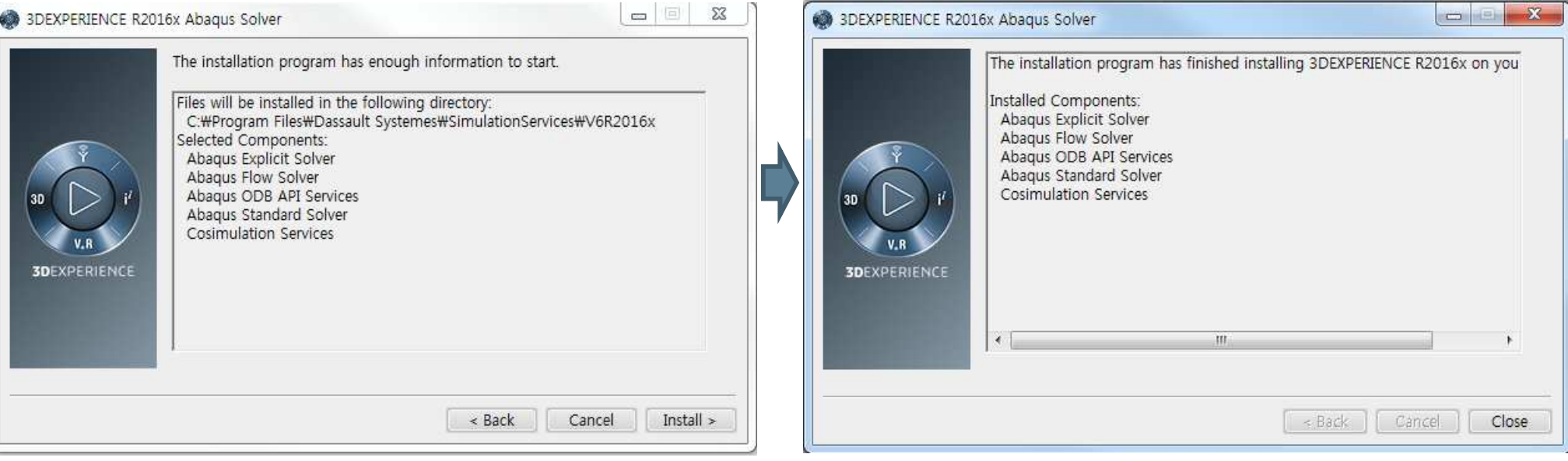

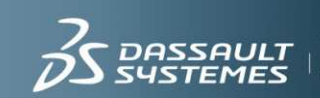

## CAA 3DEXPERIENCE AbaqusSolver 설 치

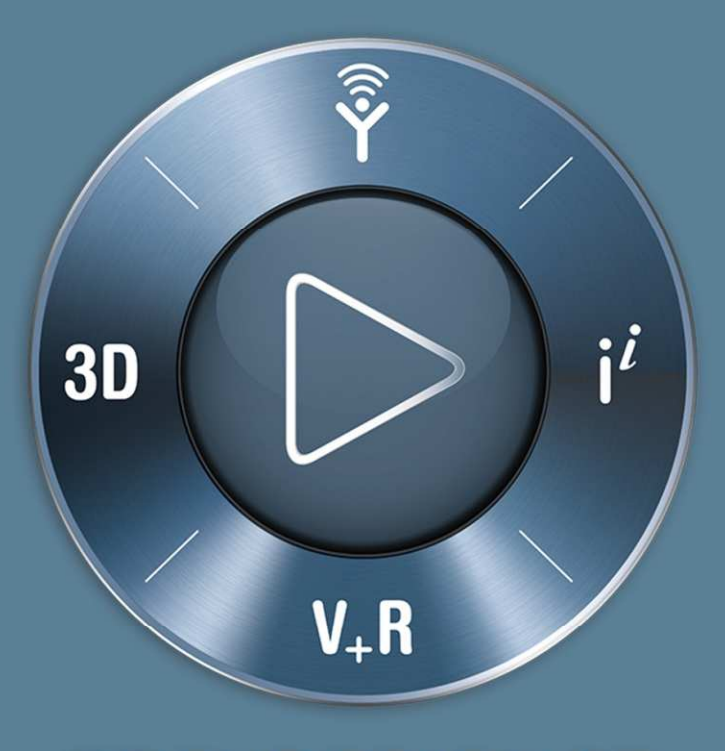

### **3D**EXPERIENCE

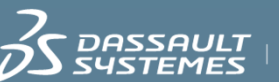

 $\boldsymbol{A} \boldsymbol{U} \boldsymbol{L} \boldsymbol{T} \ \ _{\shortmid}$  IF WE ask the right questions.

## CAA 3DEXPERIENCE AbaqusSolver 설치

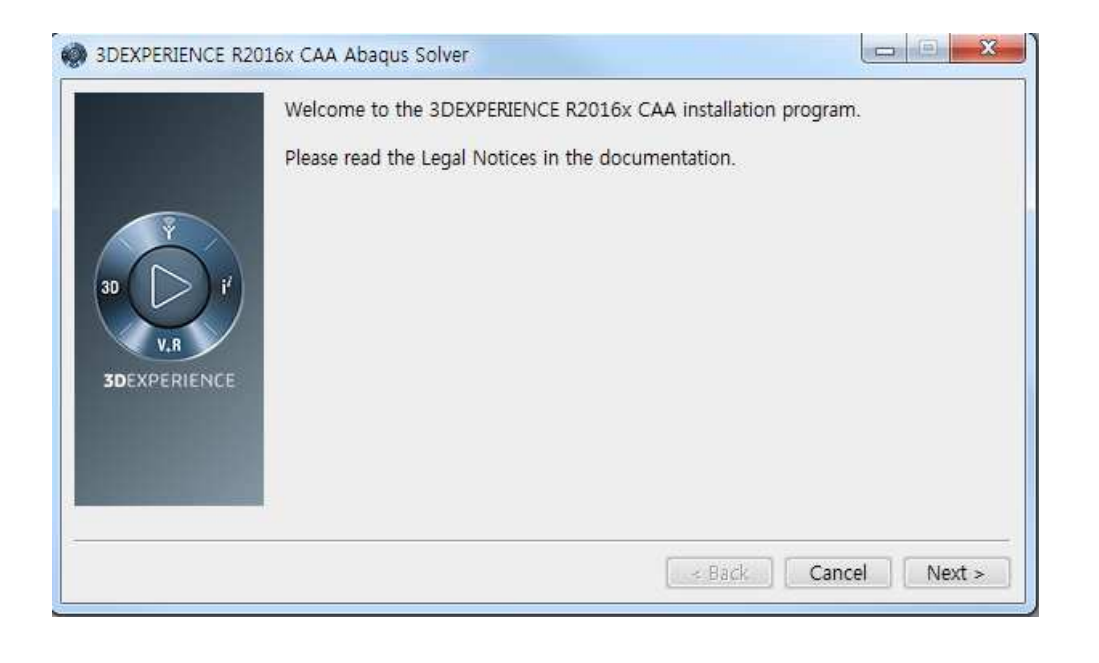

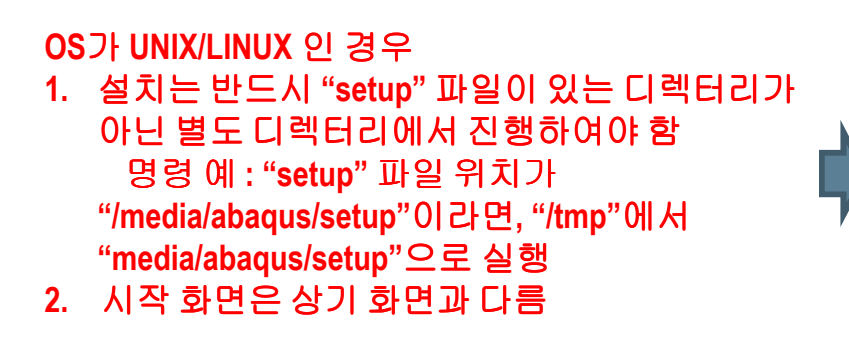

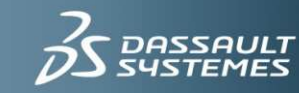

## CAA 3DEXPERIENCE AbaqusSolver 설치

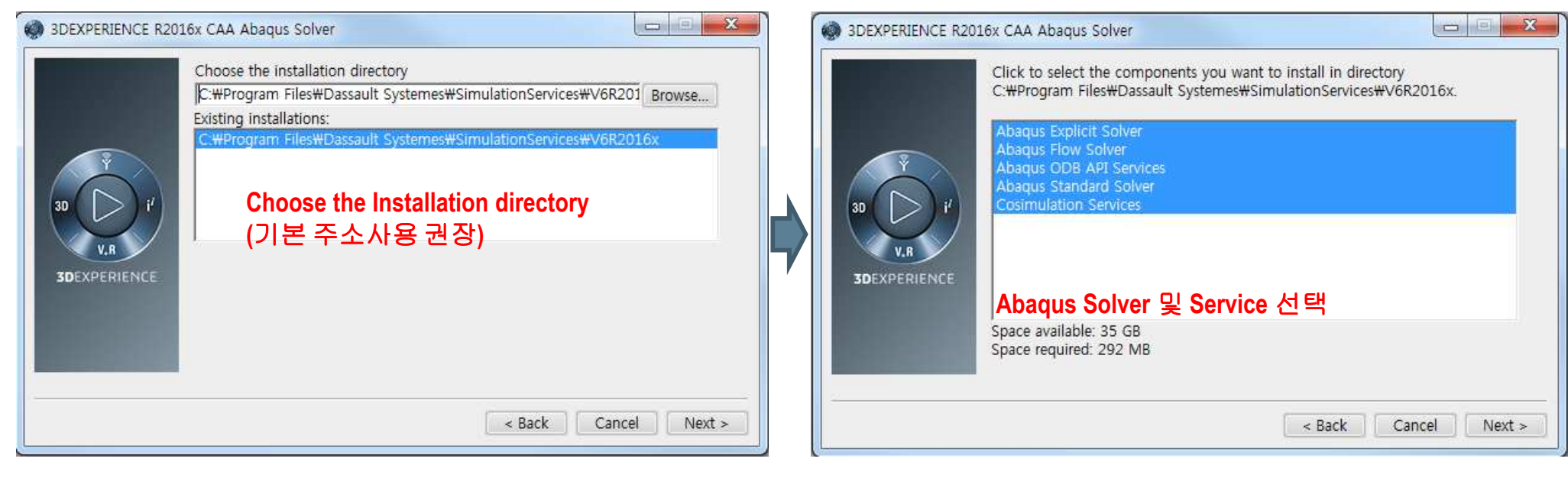

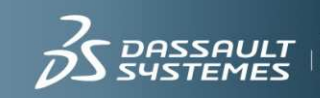

## CAA 3DEXPERIENCE AbaqusSolver 설치

#### 설치 <sup>전</sup> 확인 <sup>및</sup> 설치진행 완료

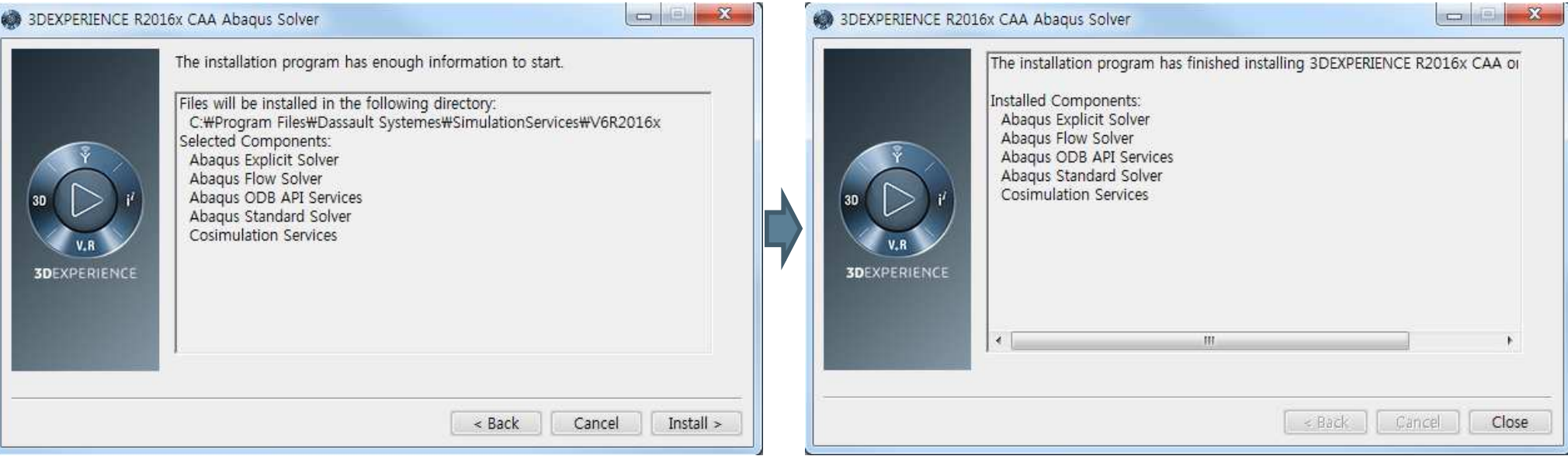

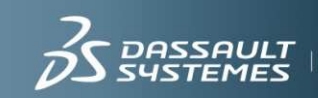

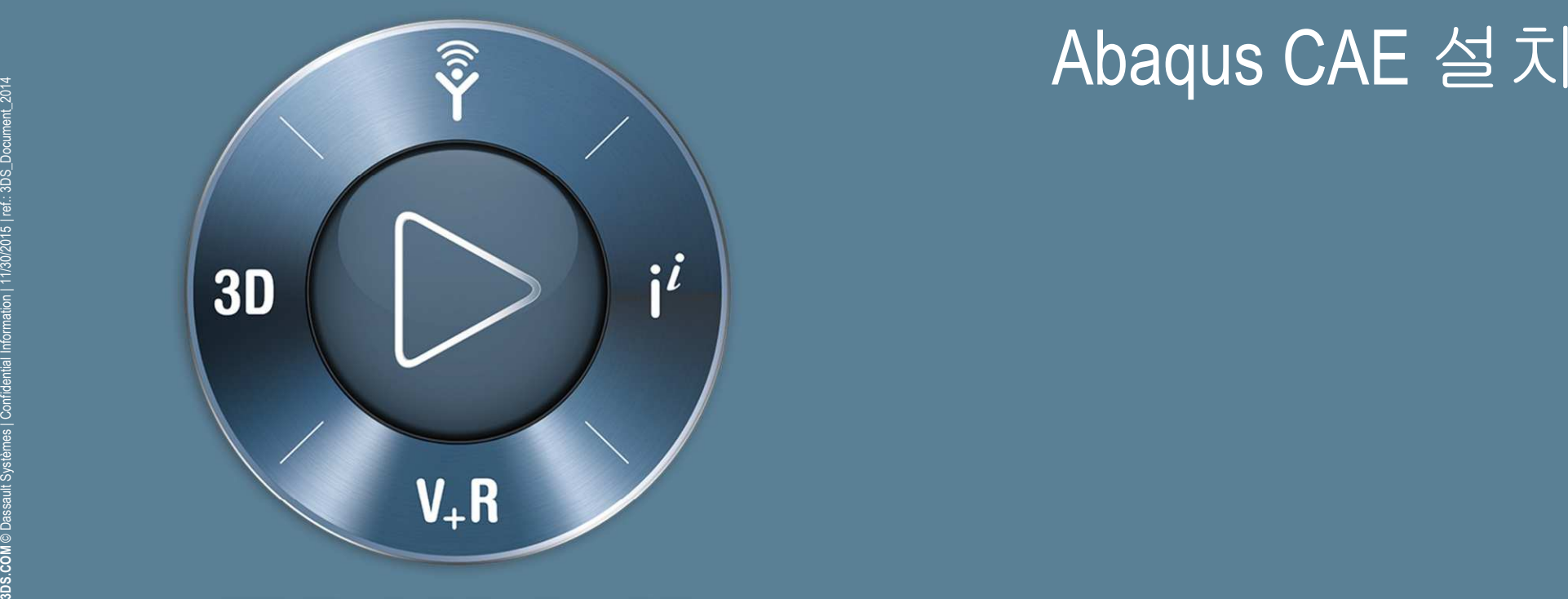

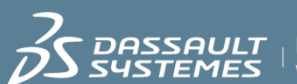

#### **Abaqus CAE Setup** 실행

#### **Abaqus CAE** 설치 위치 지정

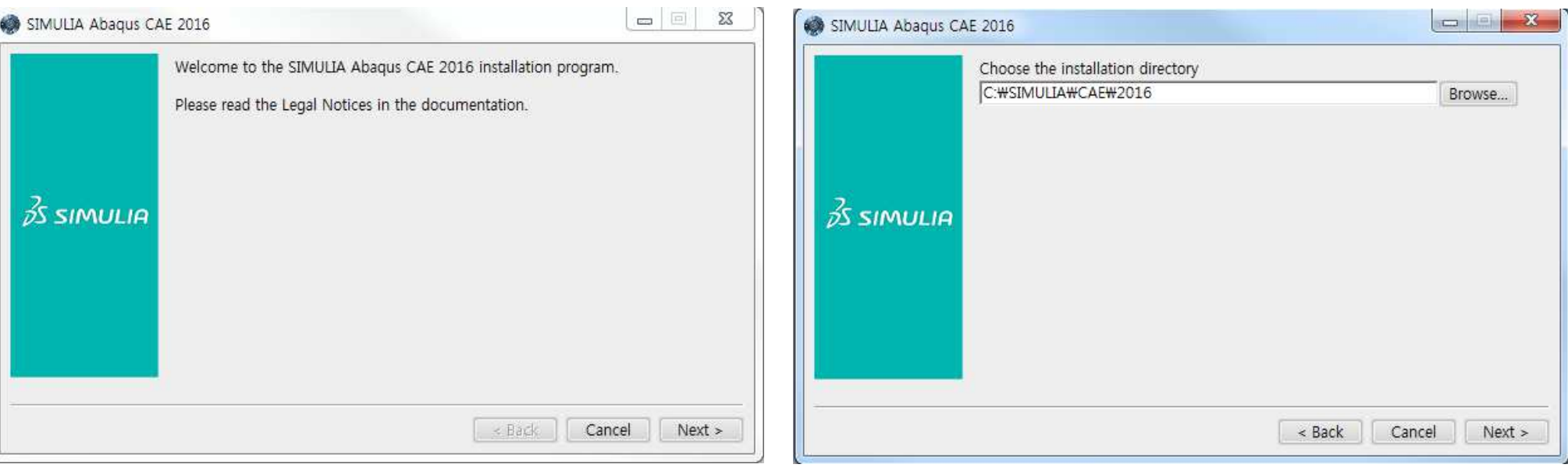

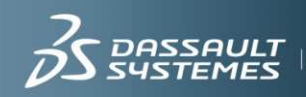

 $\overline{DASSAULT}$  | **IF WE** ask the right questions<br> $\overline{S}\overline{V}$ 

#### **Abaqus solver** 설치 위치 지정

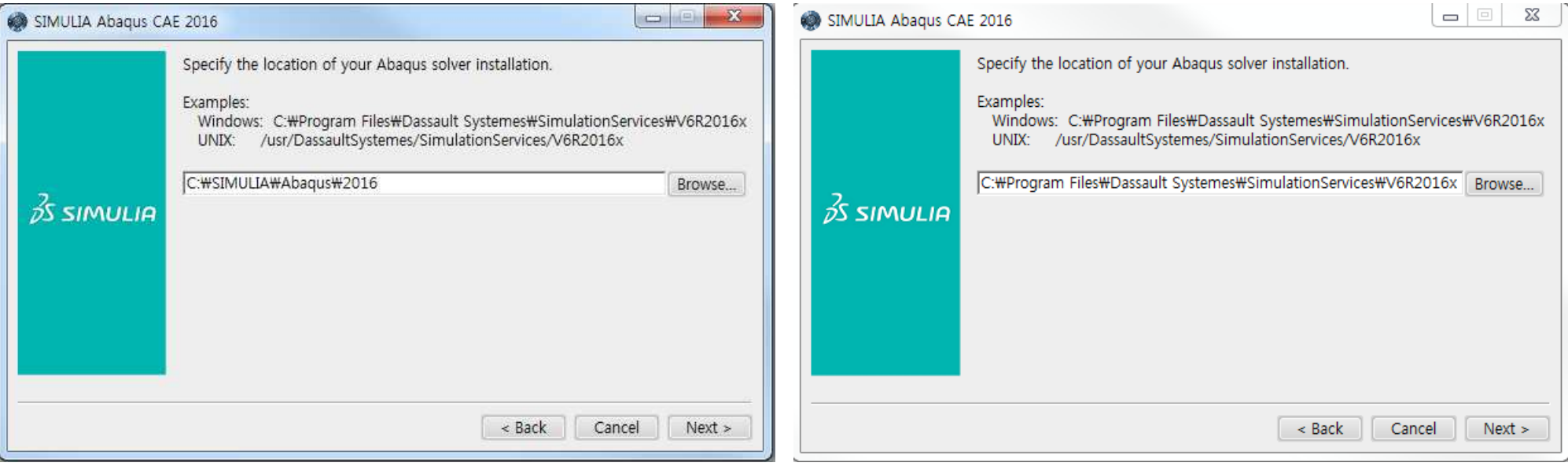

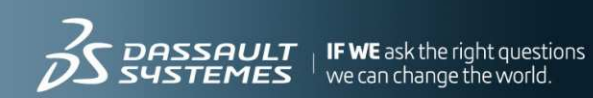

#### **Abaqus**

#### 라이선스 서버 라이선스 설정 **Abaqus documentation** 위치 지정

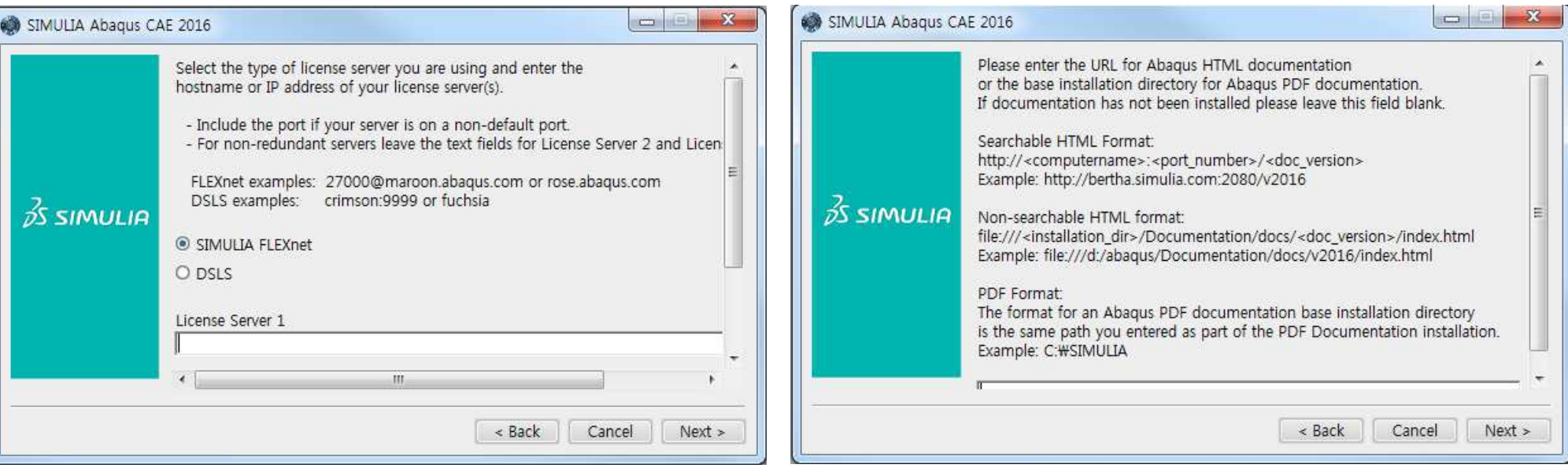

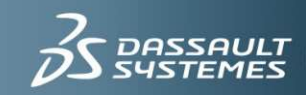

#### **Abaqus working directory** 지정

#### **Abaqus Install start**

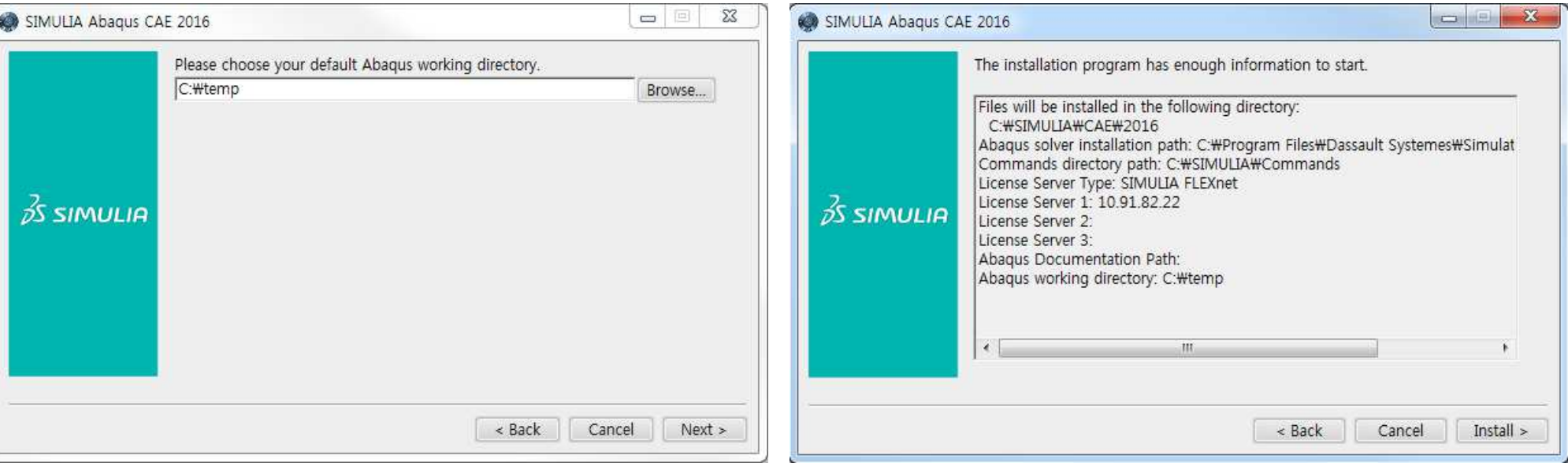

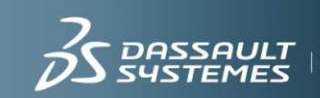

#### **Abaqus**

#### 설치 진행중 **Abaqus** 설치 완료 <sup>및</sup> 확인

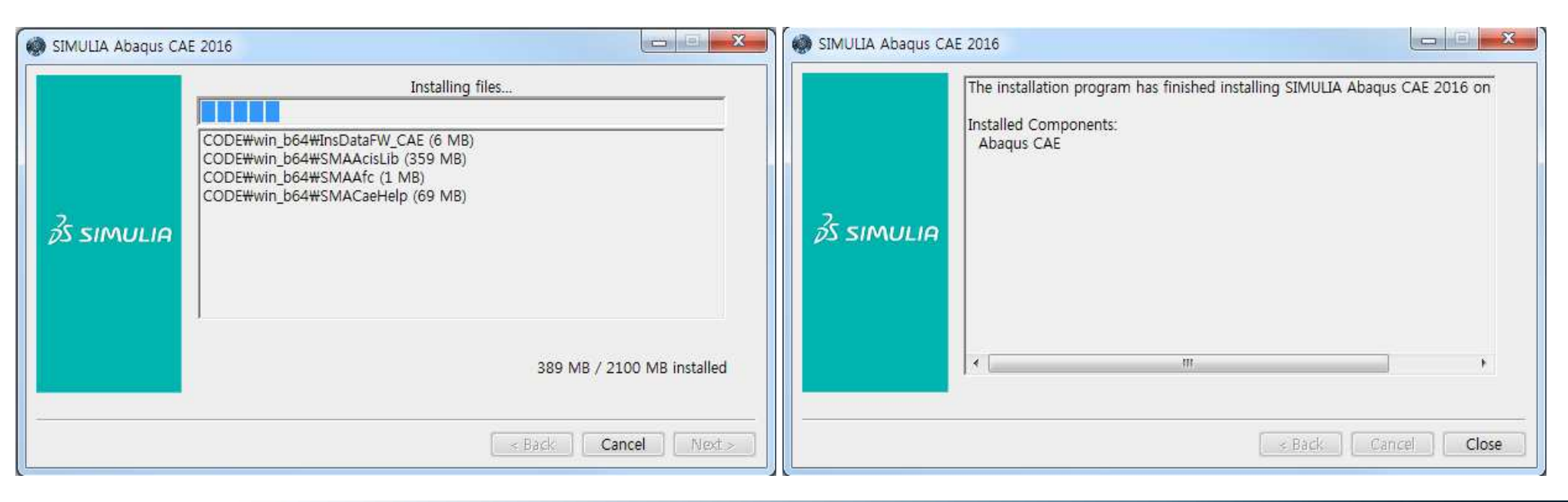

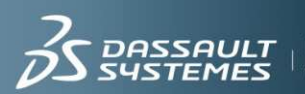

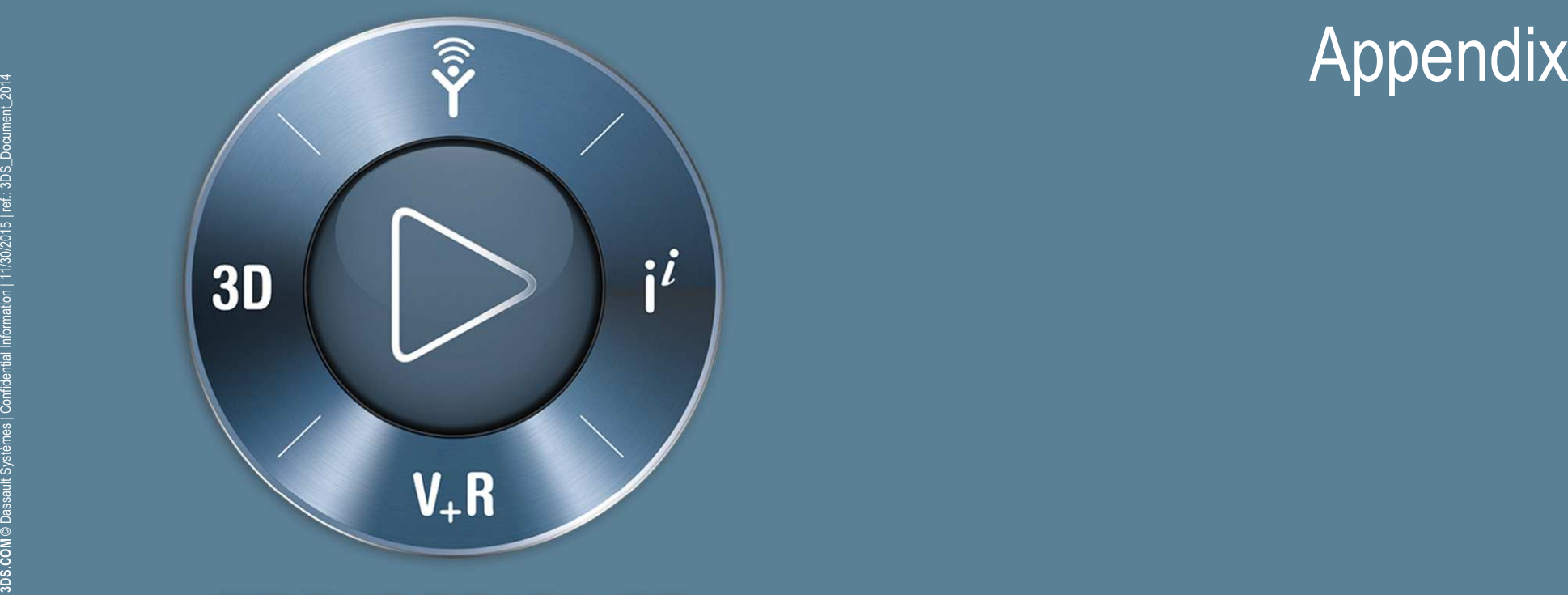

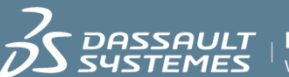

## Appendix

### Appendix A

- **Abaqus/CAE** 실행 방법
	- 시작**–** 모든프로그램 **– Abaqus 2016 – Abaqus/CAE** 실행
	- **Command**창에서**>> abaqus cae** 또는 **abaqus viewer**

### Appendix B

- **Abaqus** 환경 변수 설정**(custom\_v6.env)**
	- 파일 위치 : C:\Program Files\Dassault Systemes\SimulationServices\V6R2016x\win\_b64\SMA\site (기본설치의 경우)<br>→ 기본 경우 기본성
	- 기본 메모리 설정 **: memory = "2Gb"** 혹은 **"90%"**
	- Abaqus license 경로 설정 (FLEXNET type 인 경우)<br>
	>> abaquslm\_license\_file="@체당P" **>> abaquslm\_license\_file="@**해당**IP"**
	- 자세한 내용은 **Abaqus Installation and Licensing** 매뉴얼 참조

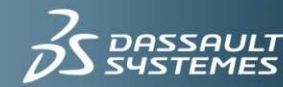

 $\boldsymbol{A}\boldsymbol{U}\boldsymbol{L}\boldsymbol{\mathcal{T}}$   $_{\, \shortparallel}$  IF WE ask the rigi

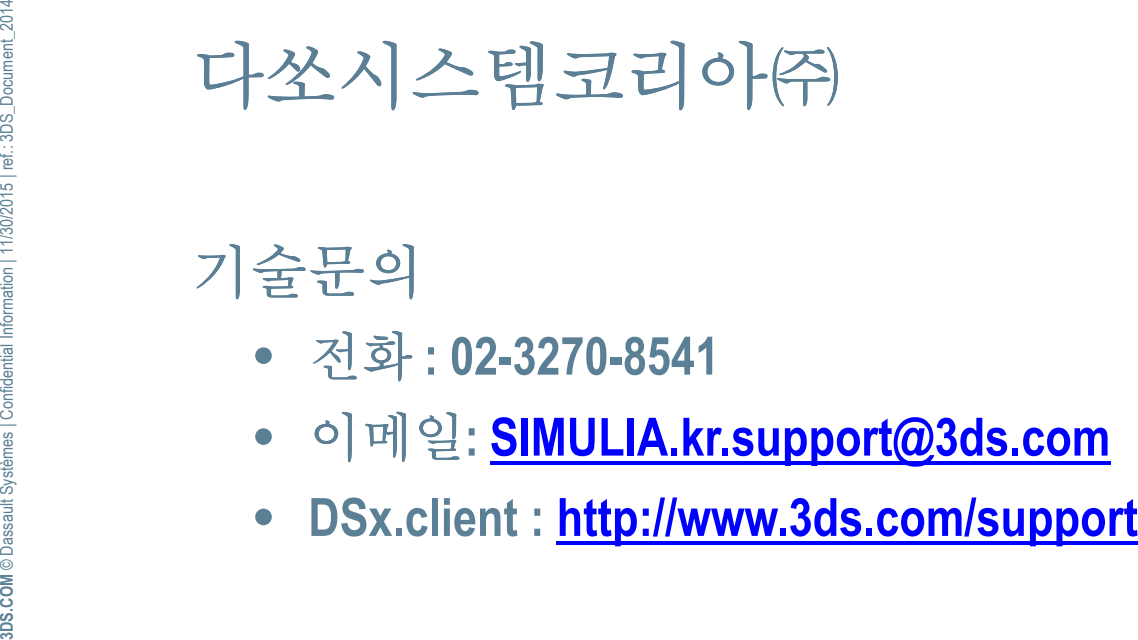

- 
- 
- 

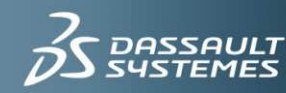

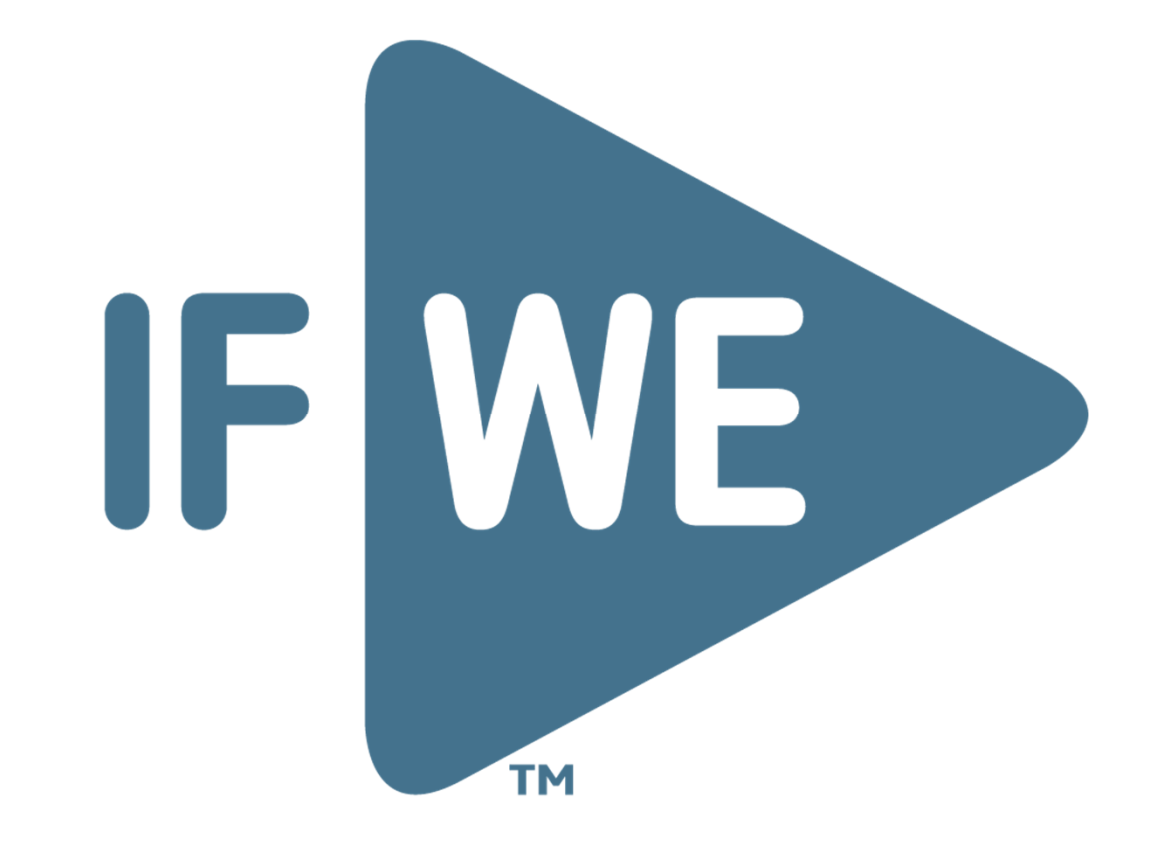

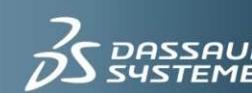